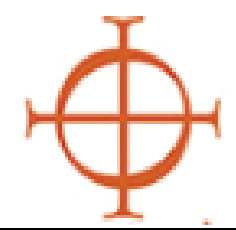

# **Archdiocese of Seattle**

Safe Environment Program

## **PROCEDURES FOR TRAININGS**

- 1) **Enter** the Protecting God's Children course you wish to host within the VIRTUS system through your facilitator access.
	- Call parish/school coordinator to confirm and touch-base with them in advance.
- 2.) **Print** participant workbook, sign-in sheets, facilitator evaluations, etc.

#### 2) Night of training—

- Make sure to bring your binder and DVD.
- Facilitate training.
- Collect evaluations and sign-in sheets.
- 3) **Ensure** everyone has signed the attendance roster (even walk-ins).
- 4) **Send** sign-in sheets and evaluations into Safe Environment Office.
	- 710—9th Avenue, Seattle, WA 98104

## **HOW TO REGISTER YOUR PROTECTING GOD'S CHILDREN COURSE**

#### **LOG-IN TO THE DATABASE:** www.virtusonline.org.

- **Sign** into the VIRTUS database
- **Click** on the FACILITATOR tab
- **Click** on SESSION LISTING
- **Click** on ADD A NEW CLASS
- **Enter** necessary info & **Click** ADD SESSION

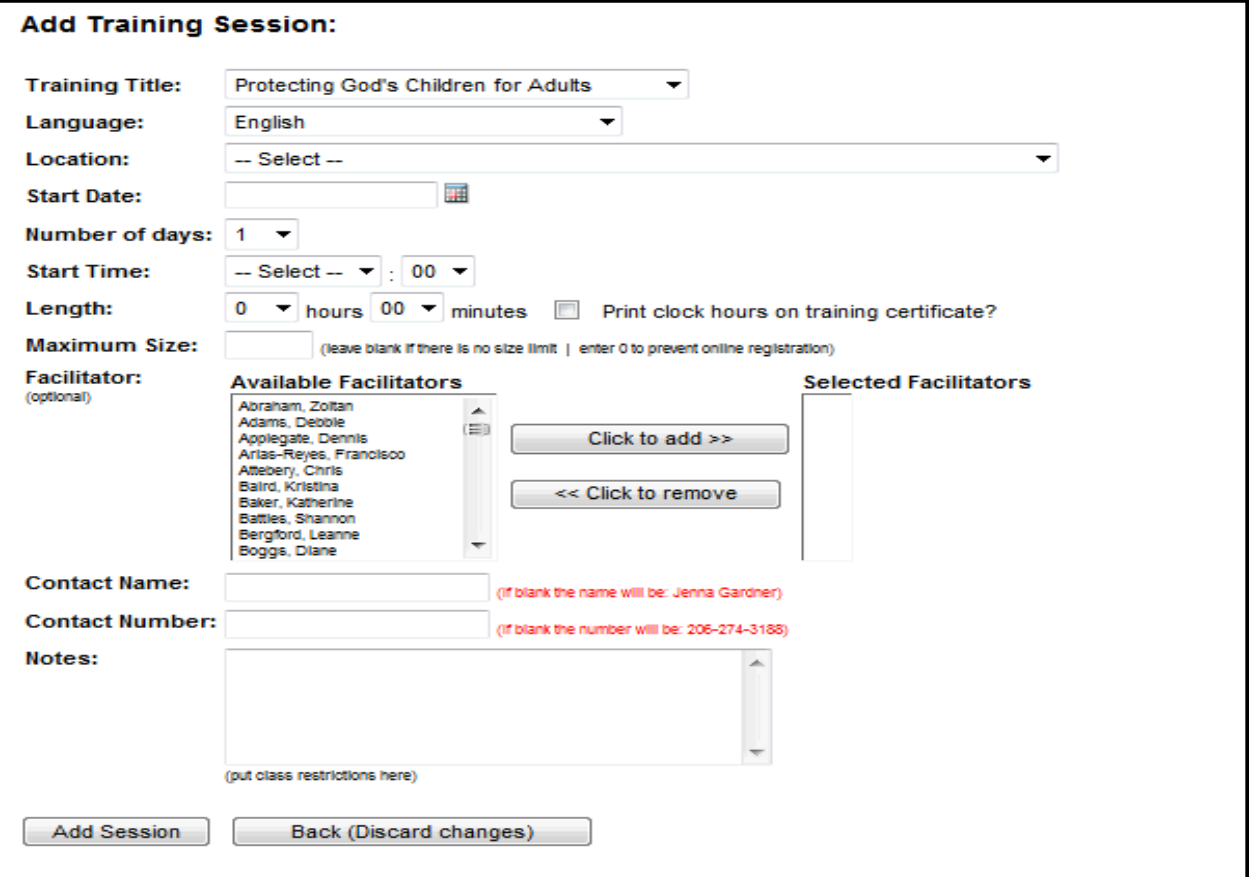

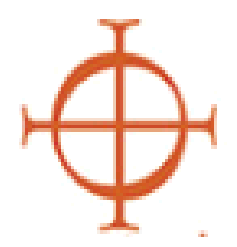

**Archdiocese of Seattle**

Safe Environment Program

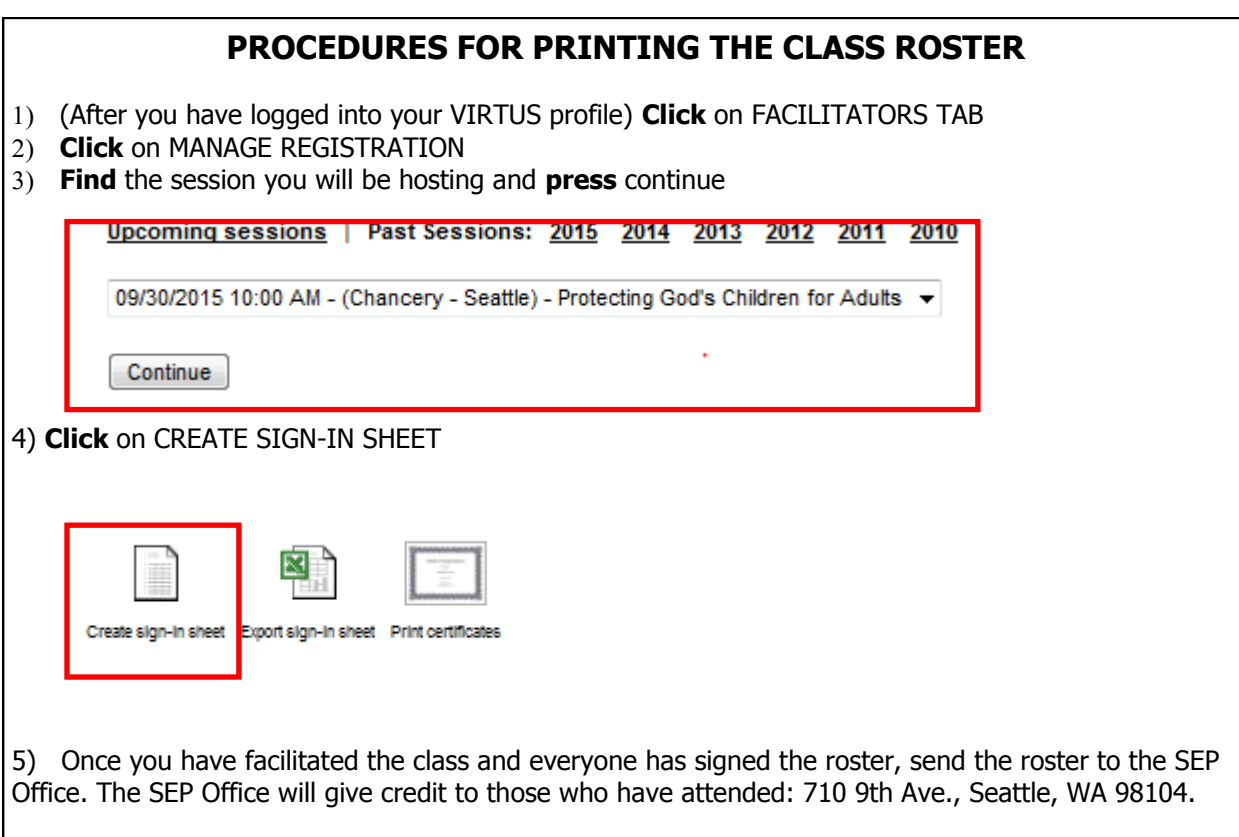

### **PROCEDURES FOR DEALING WITH WALK-IN REGISTRANTS**

- **Print** the [Walk-in Registration](//archfs1/HR-Users/HR/Safe Environment/SEP Transition/Walk in Registration.pdf) roster. You can download the walk-in roster by clicking on the hyperlink above "Walk-in Registration". Or you can print the roster by going to<http://www.seattlearchdiocese.org/SEP/ftoolkit.aspx> and going to **ITEMS TO PRINT.**
- **Ensure** all walk-in registrants sign the walk-in registration roster.
- **Send** the roster to the Safe Environment Office, where the staff there will provide all attendees of the class a certificate of attendance.